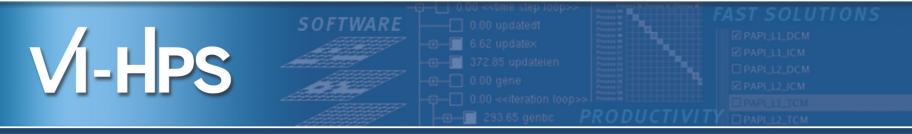

# Automatic trace analysis with Scalasca

Markus Geimer, Brian Wylie Jülich Supercomputing Centre

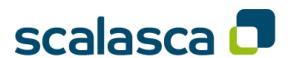

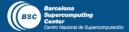

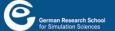

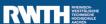

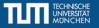

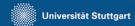

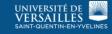

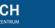

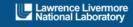

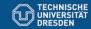

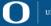

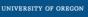

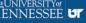

#### Automatic trace analysis

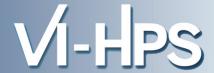

#### Idea

- Automatic search for patterns of inefficient behaviour
- Classification of behaviour & quantification of significance

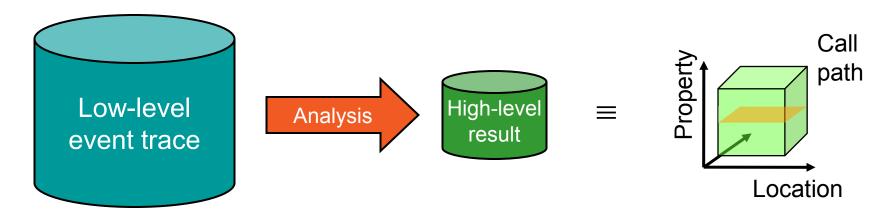

- Guaranteed to cover the entire event trace
- Quicker than manual/visual trace analysis
- Parallel replay analysis exploits available memory & processors to deliver scalability

## The Scalasca project: Overview

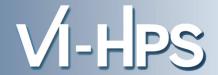

- Project started in 2006
  - Initial funding by Helmholtz Initiative & Networking Fund
  - Many follow-up projects
- Follow-up to pioneering KOJAK project (started 1998)
  - Automatic pattern-based trace analysis
- Now joint development of
  - Jülich Supercomputing Centre

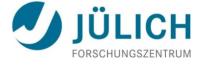

German Research School for Simulation Sciences

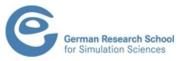

## The Scalasca project: Objective

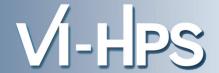

- Development of a scalable performance analysis toolset for most popular parallel programming paradigms
- Specifically targeting large-scale parallel applications
  - such as those running on IBM BlueGene or Cray XT systems with one million or more processes/threads
- Latest release in March 2013: Scalasca v1.4.3
- Here: Scalasca v2.0β with Score-P support
  - release targeted with Score-P v1.2 in summer

#### Scalasca 1.4 features

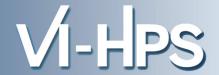

- Open source, New BSD license
- Portable
  - IBM BlueGene, IBM SP & blade clusters, Cray XT, SGI Altix,
     Fujitsu FX10 & K computer, NEC SX, Intel Xeon Phi, Solaris & Linux clusters, ...
- Supports parallel programming paradigms & languages
  - MPI, OpenMP & hybrid MPI+OpenMP
  - Fortran, C, C++
- Integrated instrumentation, measurement & analysis toolset
  - Runtime summarization (callpath profiling)
  - Automatic event trace analysis

# Scalasca 2.0β features

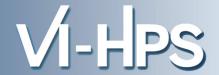

- Open source, New BSD license
- Uses Score-P instrumenter & measurement libraries
  - Scalasca 2.0 core package focuses on trace-based analyses
  - Generally same usage as Scalasca 1.4
- Supports common data formats
  - Reads event traces in OTF2 format
  - Writes analysis reports in CUBE4 format
- Still aims to be portable
  - But not widely tested yet
  - Known issues
    - Unable to handle OTF2 traces containing CUDA events
    - Trace flush & pause event regions not handled correctly
    - OTF2 traces created with SIONlib not handled correctly

#### Scalasca workflow

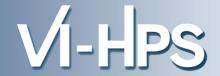

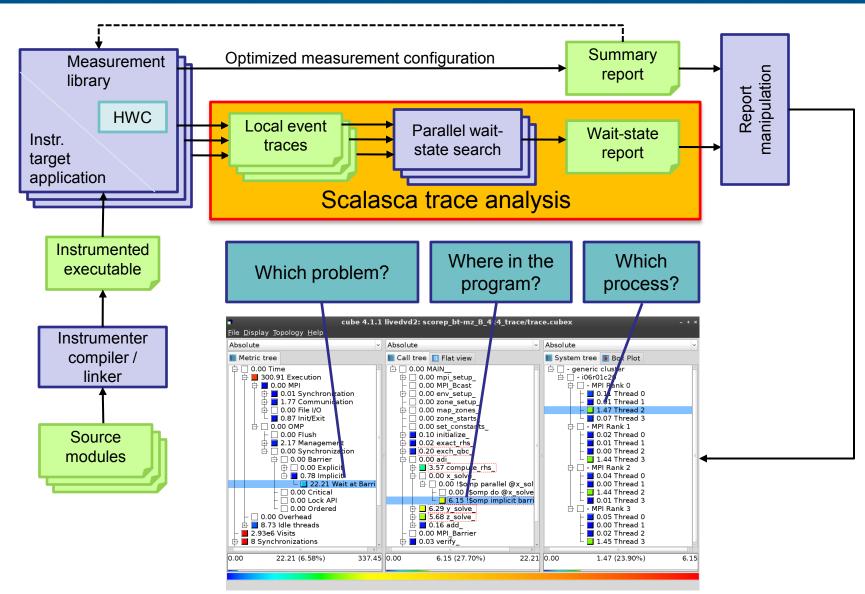

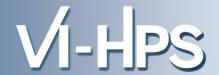

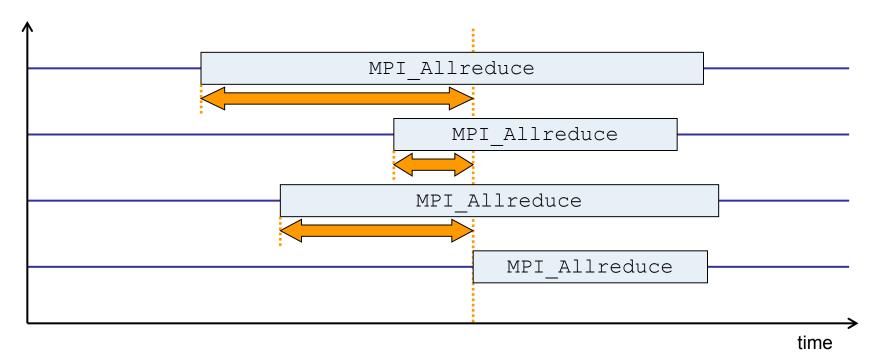

- Time spent waiting in front of synchronizing collective operation until the last process reaches the operation
- Applies to: MPI\_Allgather, MPI\_Allgatherv, MPI\_Alltoall, MPI\_Reduce\_scatter, MPI\_Reduce\_scatter\_block, MPI\_Allreduce

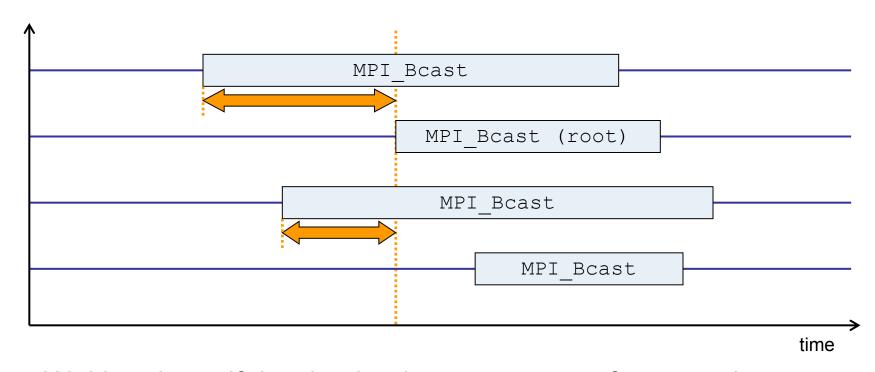

- Waiting times if the destination processes of a collective 1-to-N operation enter the operation earlier than the source process (root)
- Applies to: MPI\_Bcast, MPI\_Scatter, MPI\_Scatterv

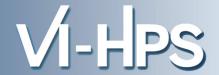

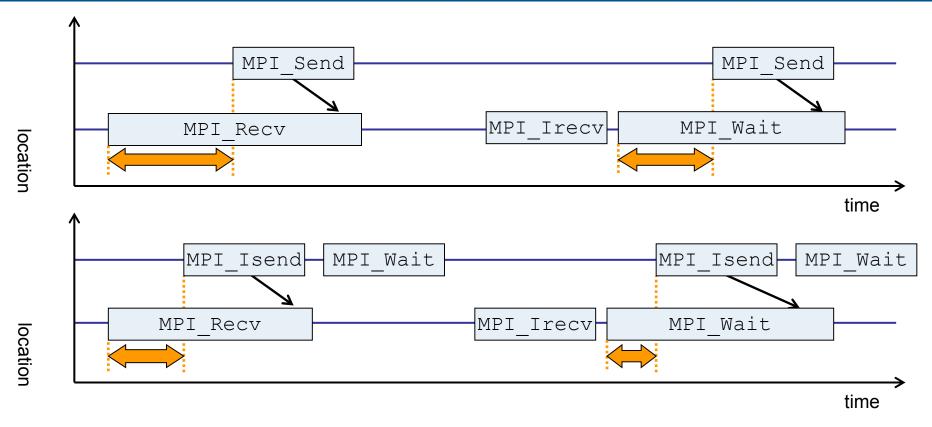

- Waiting time caused by a blocking receive operation posted earlier than the corresponding send
- Applies to blocking as well as non-blocking communication

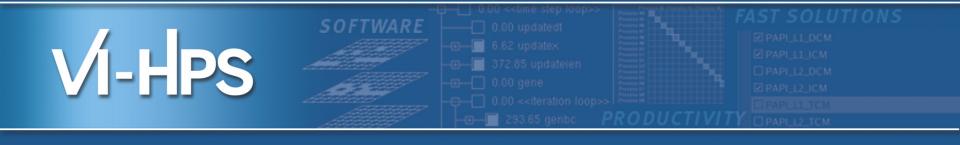

# Hands-on: NPB-MZ-MPI / BT

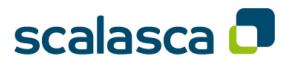

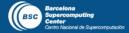

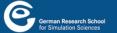

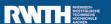

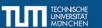

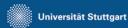

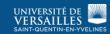

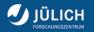

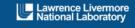

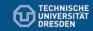

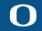

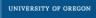

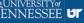

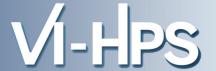

# Scalasca application instrumenter

- Provides compatibility with Scalasca 1.X
- Generally use Score-P instrumenter directly

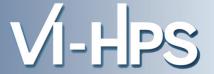

# Scalasca measurement collection & analysis nexus

```
% scan
Scalasca 2.0: measurement collection & analysis nexus
usage: scan {options} [launchcmd [launchargs]] target [targetargs]
     where {options} may include:
       Help: show this brief usage message and exit.
 -h
 -v Verbose: increase verbosity.
 -n Preview: show command(s) to be launched but don't execute.
 -q Quiescent: execution with neither summarization nor tracing.
 -s Summary: enable runtime summarization. [Default]
       Tracing: enable trace collection and analysis.
 -t
       Analyze: skip measurement to (re-)analyze an existing trace.
              : Experiment archive to generate and/or analyze.
 -e exptdir
                 (overrides default experiment archive title)
 -f filtfile : File specifying measurement filter.
 -1 lockfile : File that blocks start of measurement.
```

#### Scalasca convenience command: square

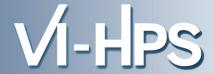

# Scalasca analysis report explorer

## **Automatic measurement configuration**

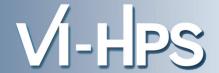

- scan configures Score-P measurement by setting some environment variables automatically
  - e.g., experiment title, profiling/tracing mode, filter file, ...
  - Precedence order:
    - Command-line arguments
    - Environment variables already set
    - Automatically determined values
- Also, scan includes consistency checks and prevents corrupting existing experiment directories
- For tracing experiments, after trace collection completes then automatic parallel trace analysis is initiated
  - uses identical launch configuration to that used for measurement (i.e., the same allocated compute resources)

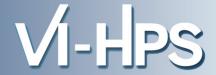

 Run the application using the Scalasca measurement collection & analysis nexus prefixed to launch command

```
% cd bin.scorep
% OMP NUM THREADS=4 scan -f scorep.filt mpiexec -np 4 ./bt-mz W.4
S=C=A=N: Scalasca 2.0 runtime summarization
S=C=A=N: ./scorep bt-mz W 4x4 sum experiment archive
S=C=A=N: Thu Sep 13 18:05:17 2012: Collect start
mpiexec -np 4 ./bt-mz W.4
NAS Parallel Benchmarks (NPB3.3-MZ-MPI) - BT-MZ MPI+OpenMP Benchmark
Number of zones: 8 x 8
Iterations: 200 dt: 0.000300
                                             copy / edit / Ilsubmit
Number of active processes:
                                              ../jobscripts/mds/run scan.ll
 [... More application output ...]
S=C=A=N: Thu Sep 13 18:05:39 2012: Collect done (status=0) 22s
S=C=A=N: ./scorep bt-mz W 4x4 sum complete.
```

Creates experiment directory ./scorep bt-mz W 4x4 sum

## BT-MZ summary analysis report examination

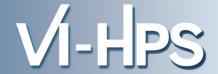

Score summary analysis report

```
% square -s scorep_bt-mz_W_4x4_sum
INFO: Post-processing runtime summarization result...
INFO: Score report written to ./scorep_bt-mz_W_4x4_sum/scorep.score
```

Post-processing and interactive exploration with CUBE

```
% square scorep_bt-mz_W_4x4_sum
INFO: Displaying ./scorep_bt-mz_W_4x4_sum/summary.cubex...

[GUI showing summary analysis report]
```

 The post-processing derives additional metrics and generates a structured metric hierarchy

#### Post-processed summary analysis report

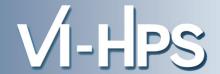

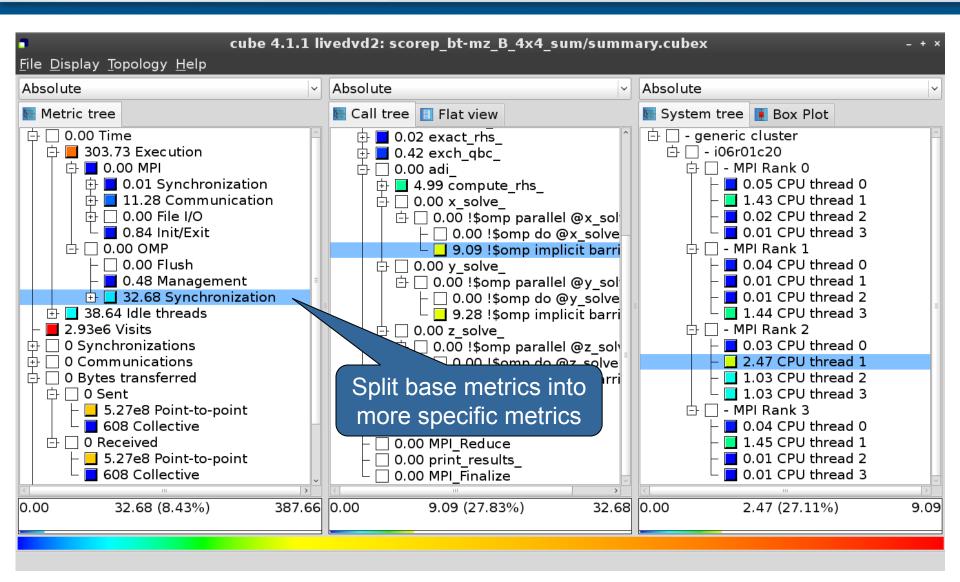

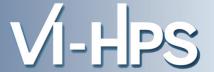

 To enable additional statistics and pattern instance tracking, set SCAN\_ANALYZE\_OPTS="-i s"

```
% export SCAN_ANALYZE_OPTS="-i -s"
```

Re-run the application using Scalasca nexus with "-t" flag

```
% OMP_NUM_THREADS=4 scan -f scorep.filt -t mpiexec -np 4 ./bt-mz_W.4
S=C=A=N: Scalasca 2.0 trace collection and analysis
S=C=A=N: ./scorep_bt-mz_W_4x4_trace experiment archive
S=C=A=N: Thu Sep 13 18:05:39 2012: Collect start
mpiexec -np 4 ./bt-mz_W.4
NAS Parallel Benchmarks (NPB3.3-MZ-MPI) - BT-MZ MPI+OpenMP Benchmark

Number of zones: 8 x 8
Iterations: 200 dt: 0.000300
Number of active processes: 4

[... More application output ...]

S=C=A=N: Thu Sep 13 18:05:58 2012: Collect done (status=0) 19s
[.. continued ...]
```

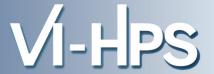

# Continues with automatic (parallel) analysis of trace files

```
S=C=A=N: Thu Sep 13 18:05:58 2012: Analyze start
mpiexec -np 4 scout.hyb -i -s ./scorep bt-mz W 4x4 trace/traces.otf2
SCOUT Copyright (c) 1998-2012 Forschungszentrum Juelich GmbH
       Copyright (c) 2009-2012 German Research School for Simulation
                              Sciences GmbH
Analyzing experiment archive ./scorep bt-mz W 4x4 trace/traces.otf2
Opening experiment archive ... done (0.002s).
Reading definition data ... done (0.004s).
Reading event trace data ... done (0.669s).
               ... done (0.975s).
Preprocessing
Analyzing trace data ... done (0.675s).
Writing analysis report
                        ... done (0.112s).
Max. memory usage
                         : 145.078MB
Total processing time : 2.785s
S=C=A=N: Thu Sep 13 18:06:02 2012: Analyze done (status=0) 4s
```

#### BT-MZ trace analysis report exploration

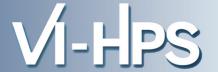

 Produces trace analysis report in experiment directory containing trace-based wait-state metrics

```
% square scorep_bt-mz_W_4x4_trace
INFO: Post-processing runtime summarization result...
INFO: Post-processing trace analysis report...
INFO: Displaying ./scorep_bt-mz_W_4x4_sum/trace.cubex...

[GUI showing trace analysis report]
```

#### Post-processed trace analysis report

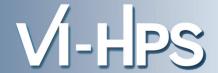

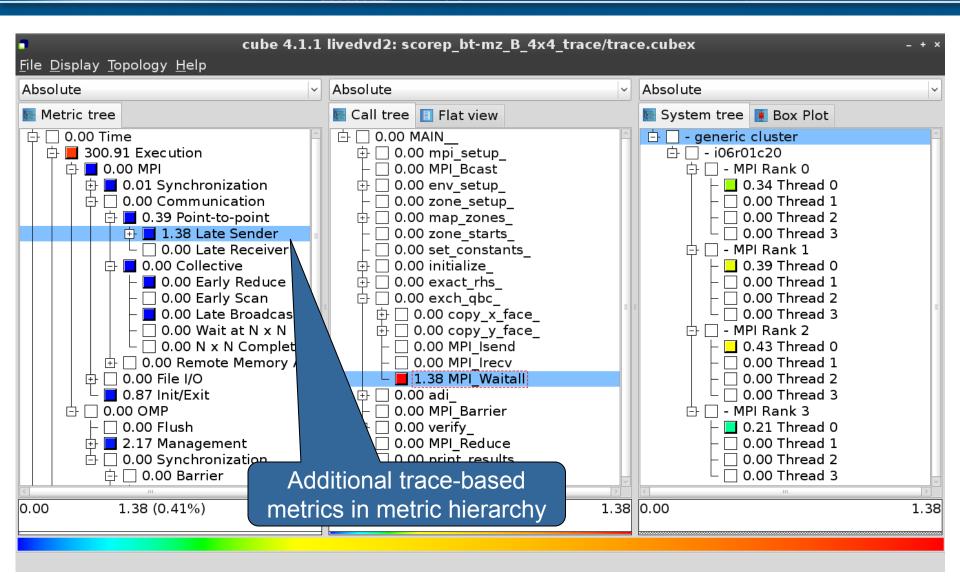

#### Online metric description

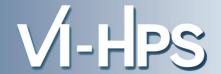

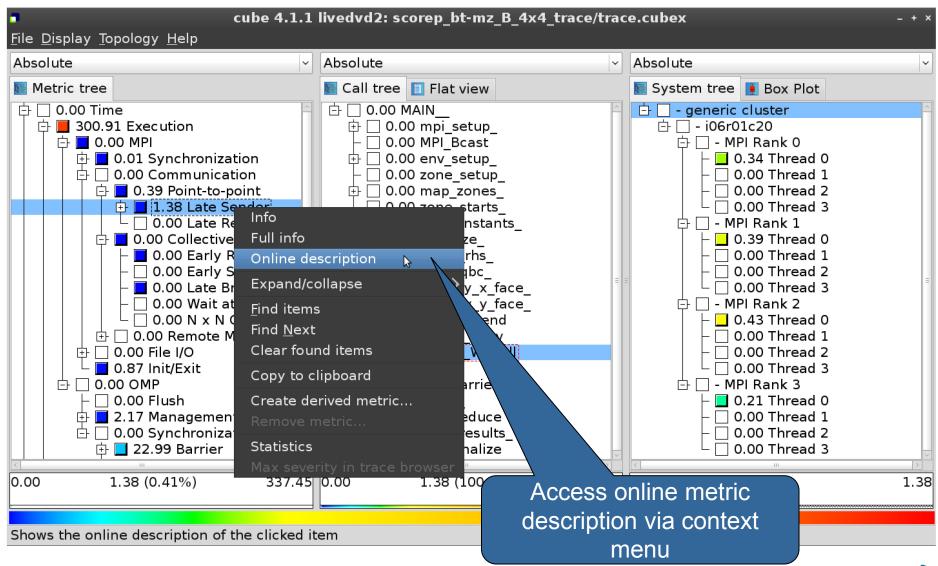

#### Online metric description

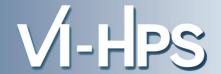

#### Performance properties

#### Late Sender Time

#### Description:

Refers to the time lost waiting caused by a blocking receive operation (e.g., MPI\_Recv or MPI\_Wait) that is posted earlier than the corresponding send operation.

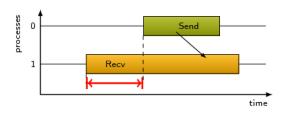

If the receiving process is waiting for multiple messages to arrive (e.g., in an call to MPI\_Waitall), the maximum waiting time is accounted, i.e., the waiting time due to the latest sender.

#### Unit:

Seconds

#### Diagnosis:

Try to replace MPI\_Recv with a non-blocking receive MPI\_Irecv that can be posted earlier, proceed concurrently with computation, and complete with a wait operation after the message is expected to have been sent. Try to post sends earlier, such that they are available when receivers need them. Note that outstanding messages (i.e., sent before the receiver is ready) will occupy internal message buffers, and that large numbers of posted receive buffers will also introduce message management overhead, therefore moderation is advisable.

#### Parent:

MPI Point-to-point Communication Time

#### Children:

Close

#### Pattern instance statistics

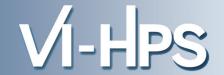

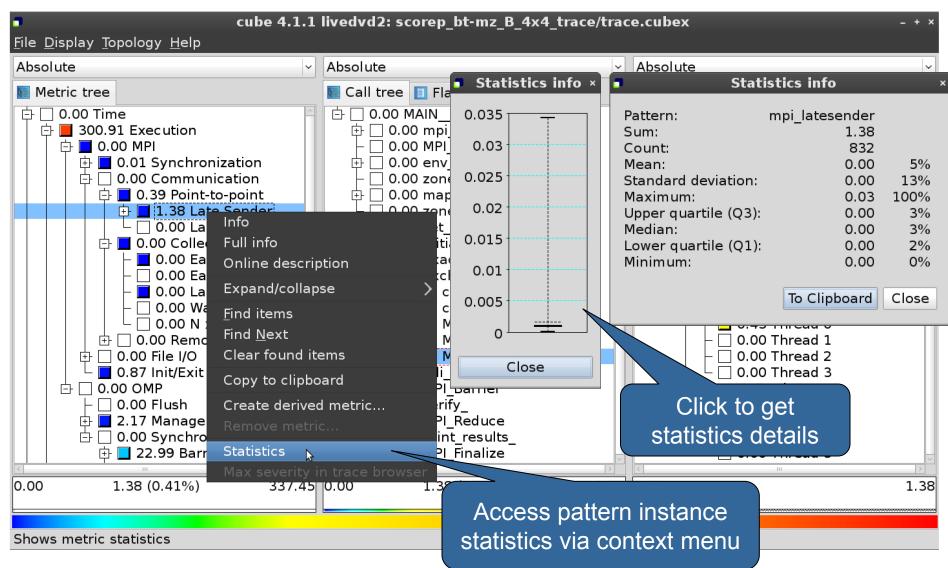

#### **Connect to Vampir trace browser**

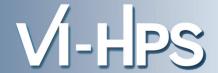

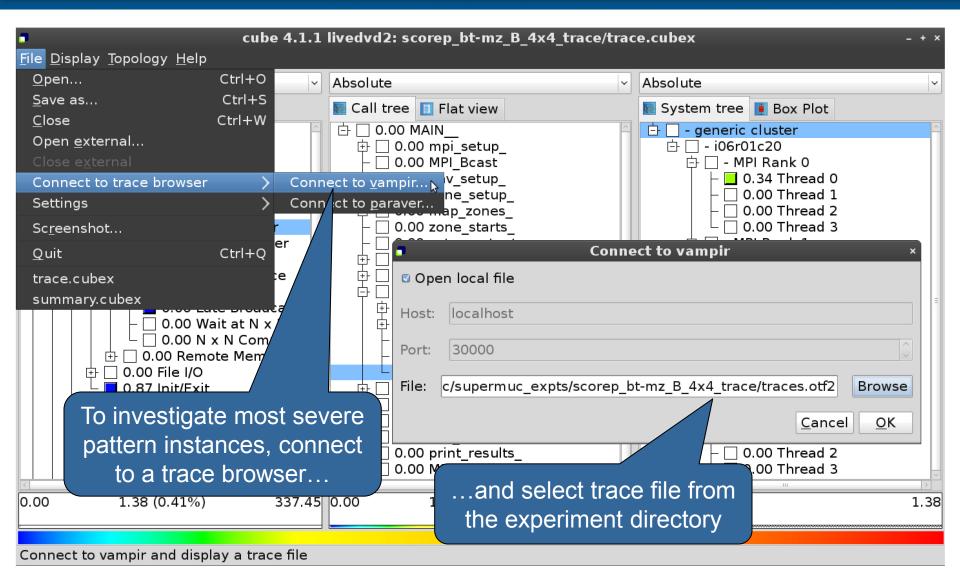

#### Show most severe pattern instances

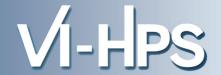

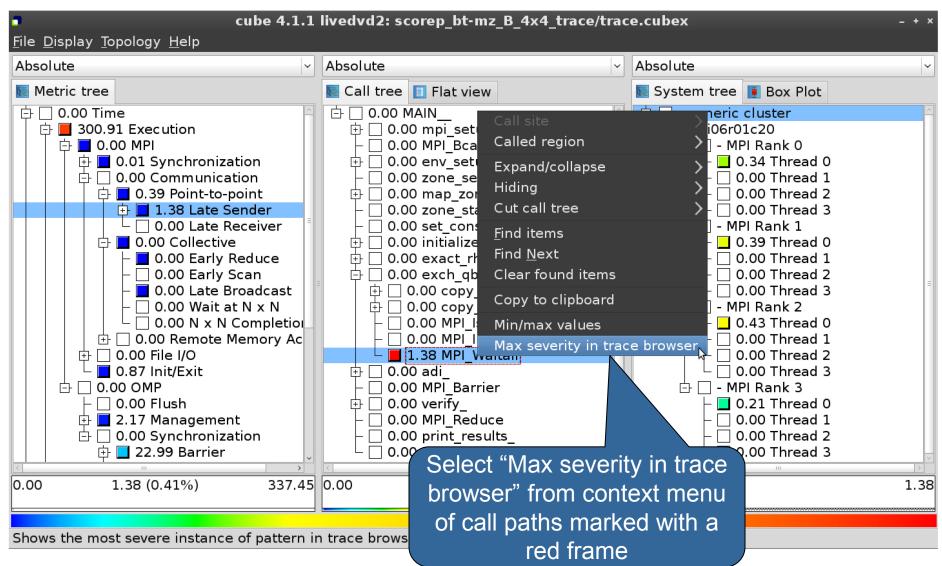

#### Investigate most severe instance in Vampir

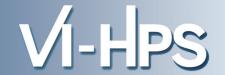

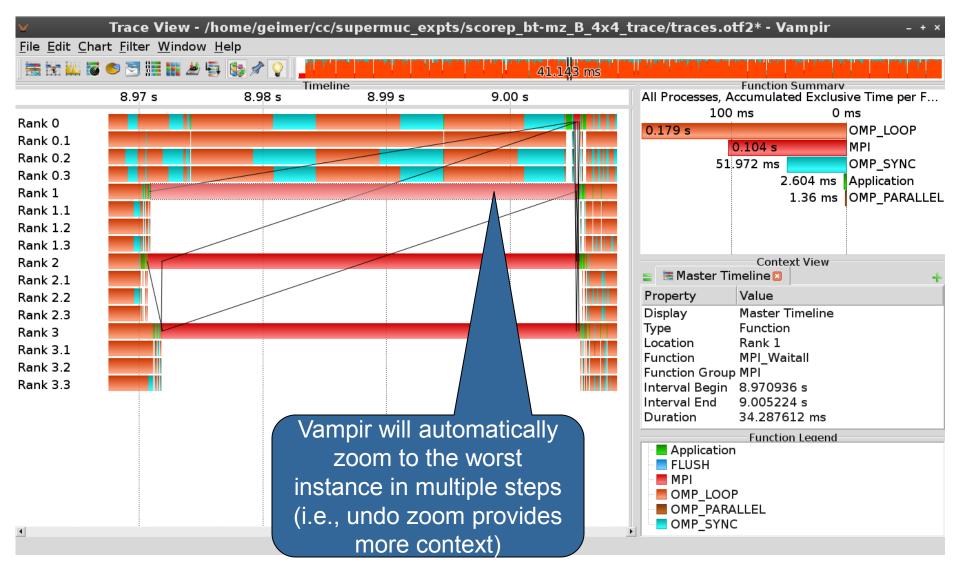

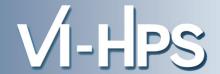

# Scalable performance analysis of large-scale parallel applications

- toolset for scalable performance measurement & analysis of MPI, OpenMP & hybrid parallel applications
- supporting most popular HPC computer systems
- available under New BSD open-source license
- sources, documentation & publications:
  - http://www.scalasca.org
  - mailto: scalasca@fz-juelich.de

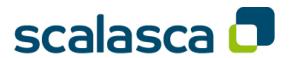